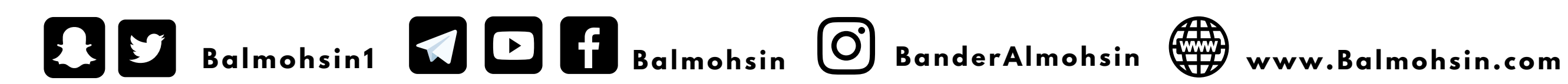

### **دليل الدخول للبث في باقة البث اليومي**

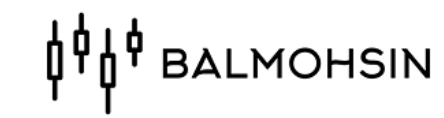

#### ١- الدخول لموقع الاكاديمية www.Balmohsin.com

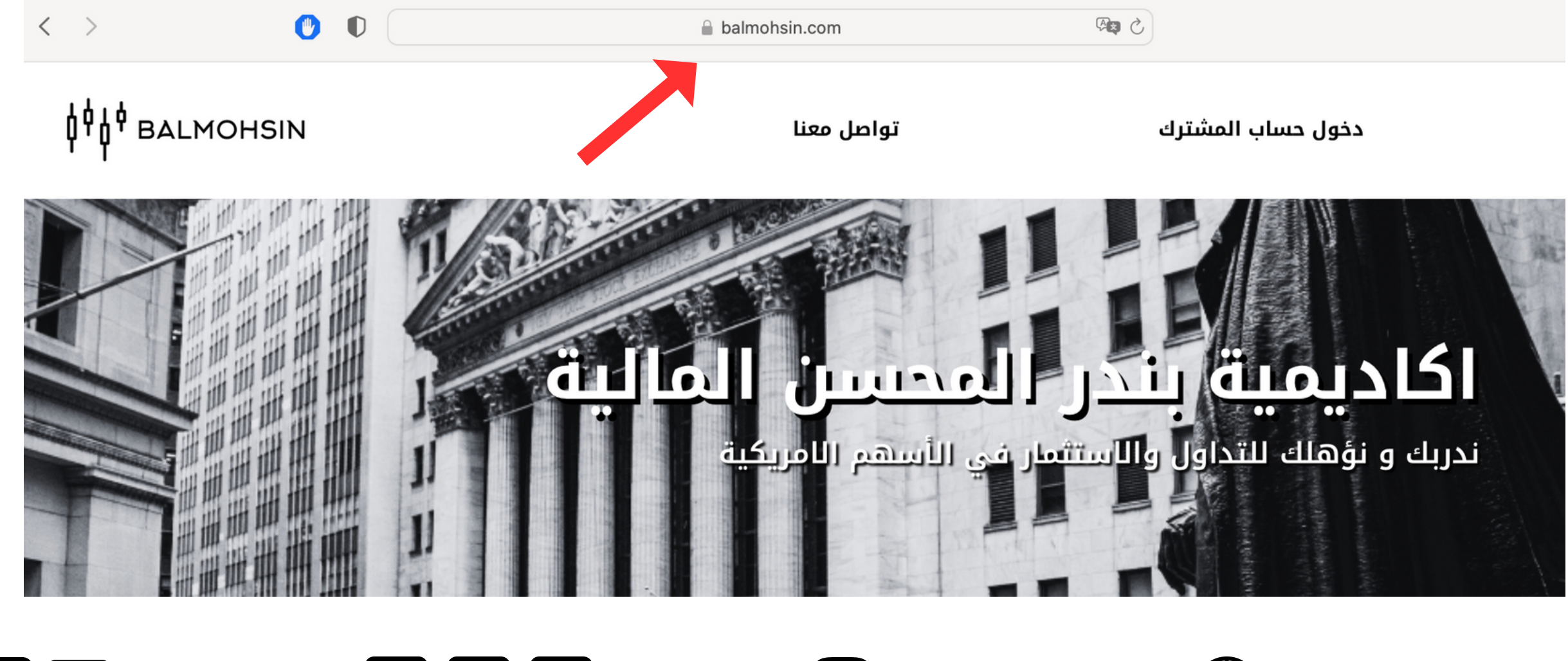

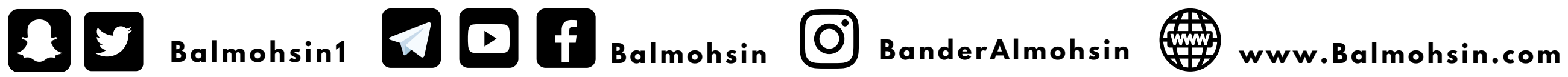

#### **OPO BALMOHSIN**

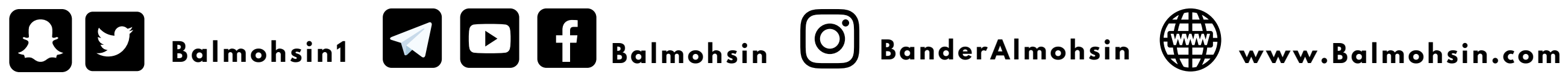

#### **OPO BALMOHSIN**

#### **-2 الذهاب لدخول حساب المشترك**

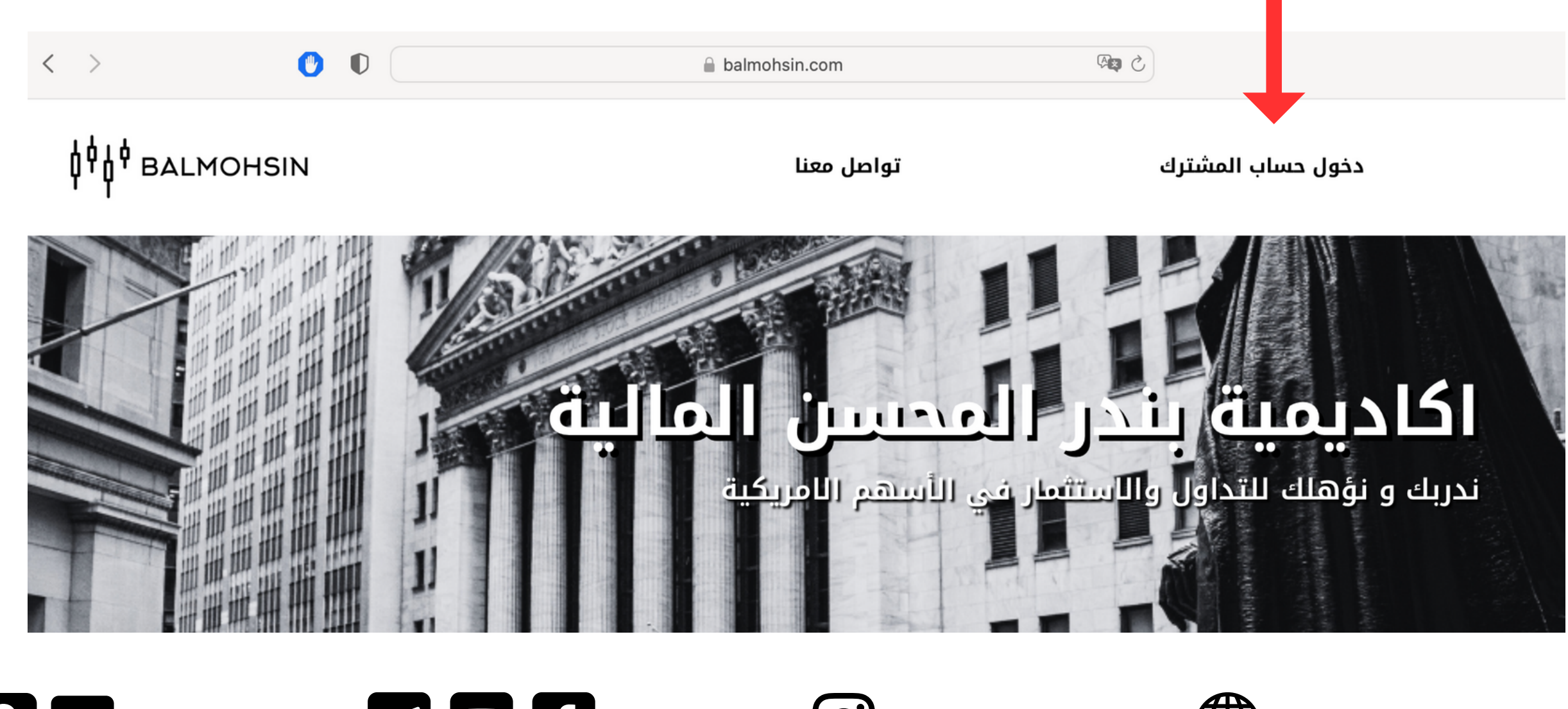

#### 3- اكمال بيانات الدخول البريد الالكتروني للاشتراك + كلمة المرور

# **AU AU BALMOHSIN**

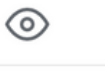

تسجيل الدخول

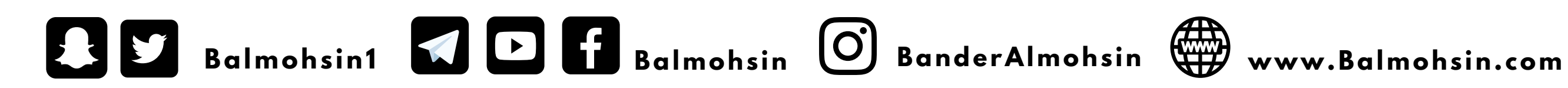

#### **OP BALMOHSIN**

البريد الإلكتروني

كلمه المرور

هل نسبت كلمة المرور؟

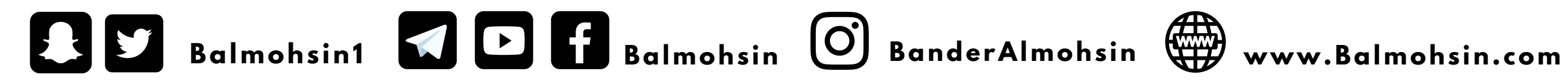

#### **OPO BALMOHSIN**

#### **-4 تم الدخول لمنطقة البث**

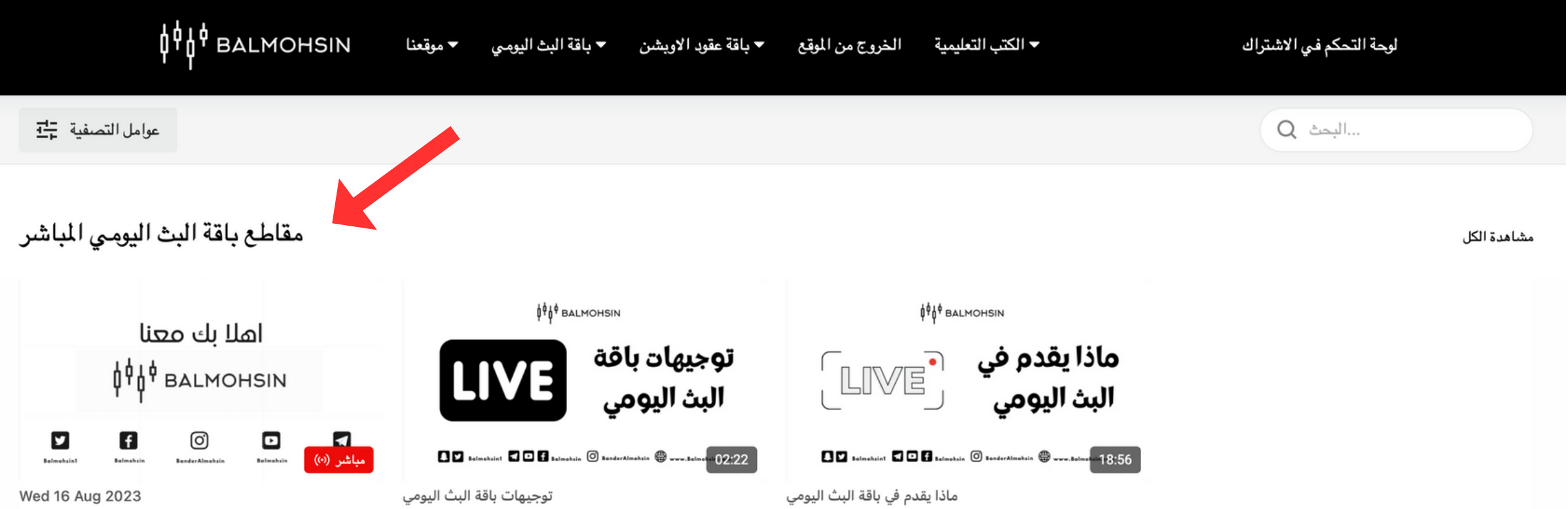

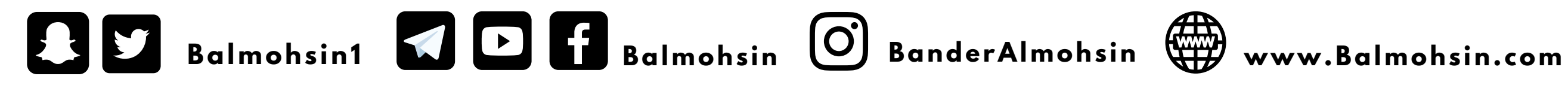

#### **OP BALMOHSIN**

#### **-5 مقاطع باقة البث اليومي المباشر ابحث عن كلمة ) مباشر ( في وقت البث**

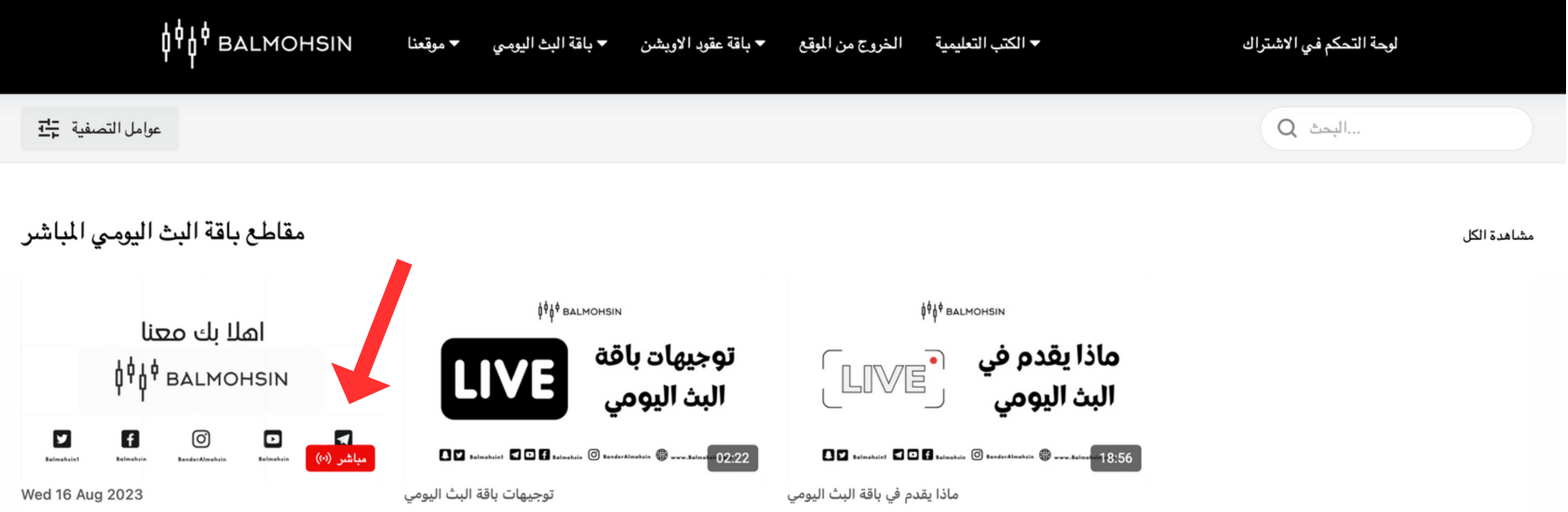

#### 6- قم بتشغيل المقطع

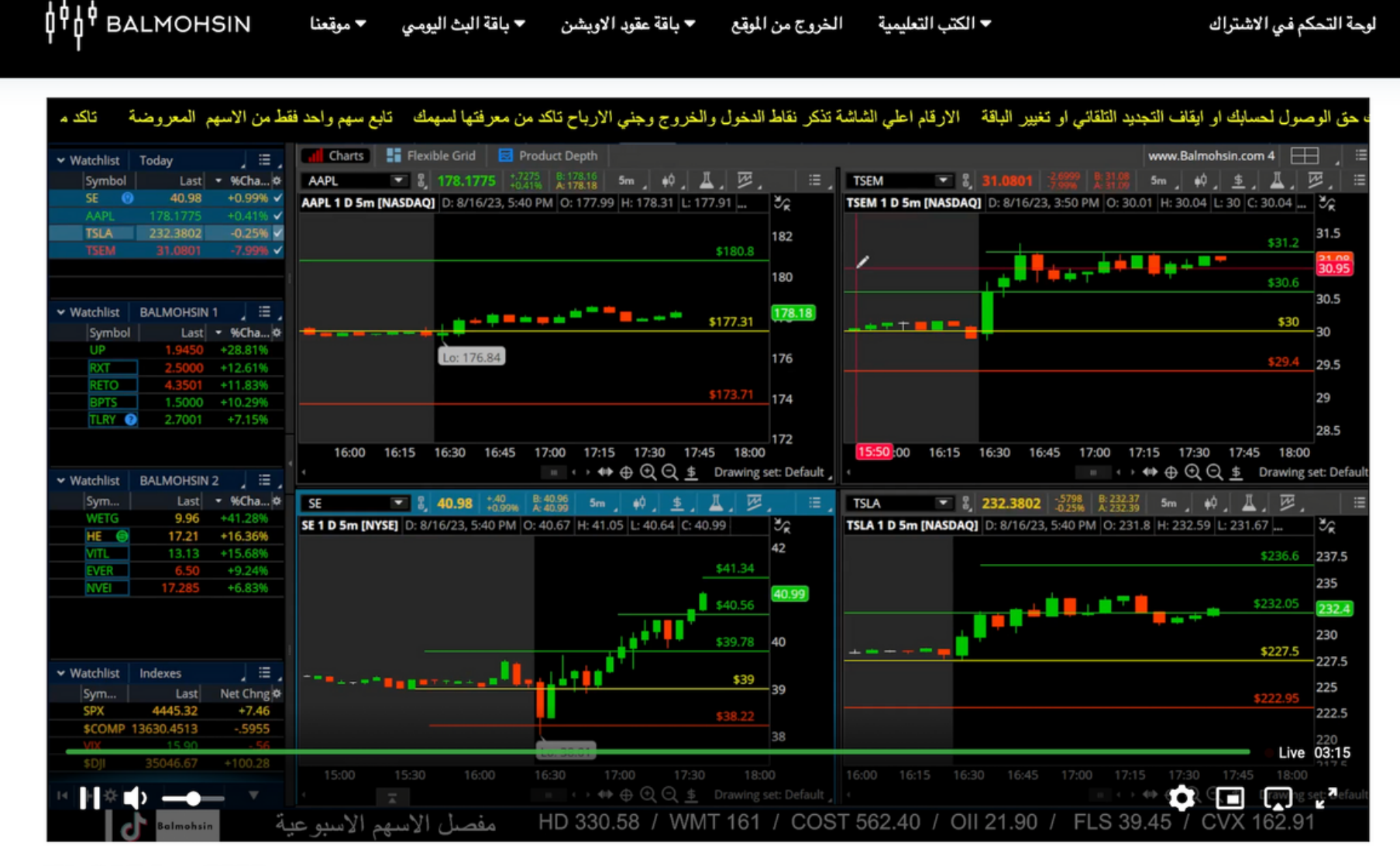

Wed 16 Aug 2023

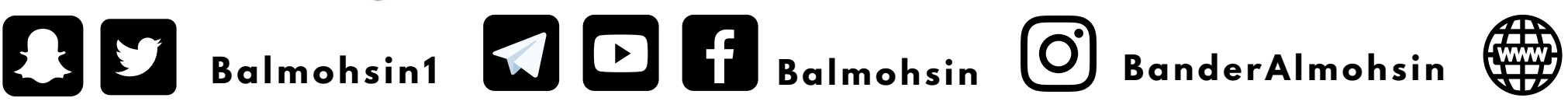

#### **OPO BALMOHSIN**

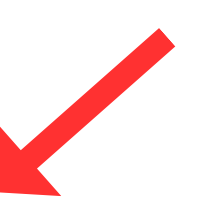

www.Balmohsin.com

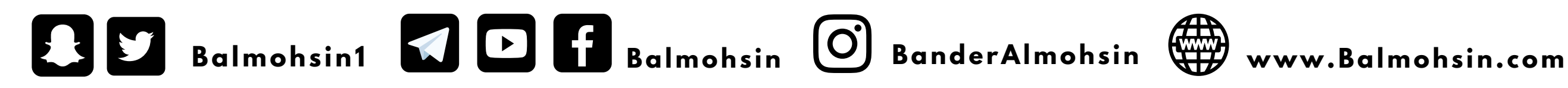

#### **APA BALMOHSIN**

**-7 مقاطع يجب مشاهدتها قبل دخول البث تتواجد تحت شاشة البث المباشر**

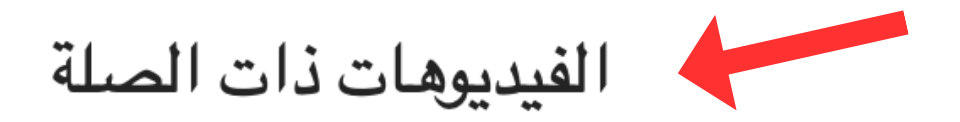

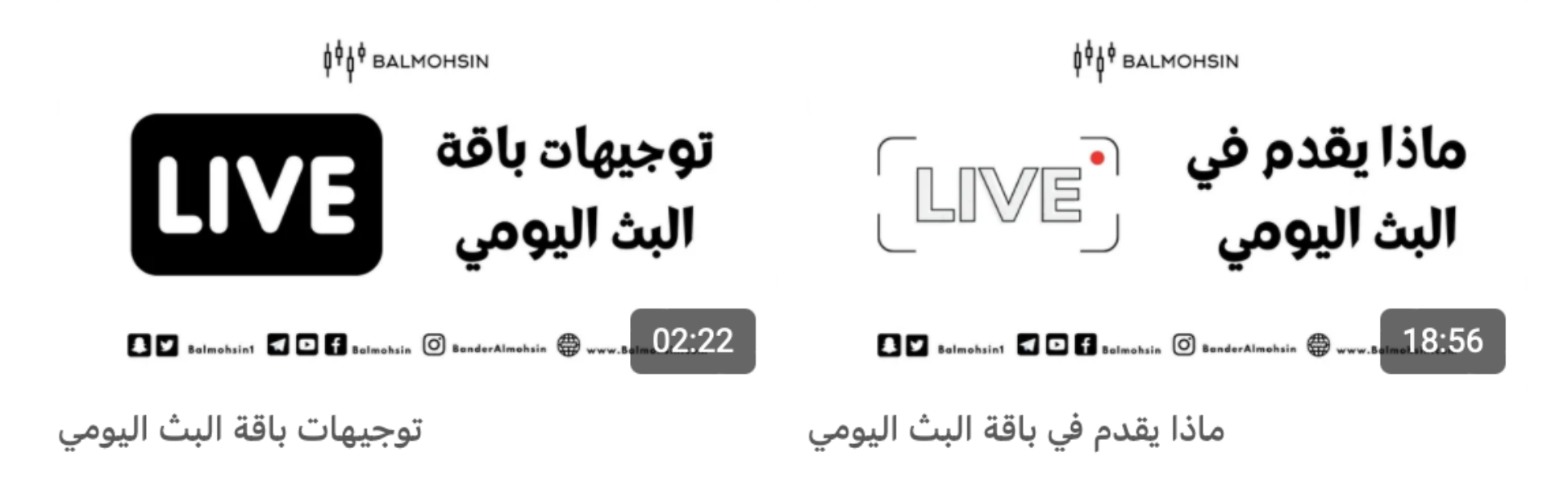

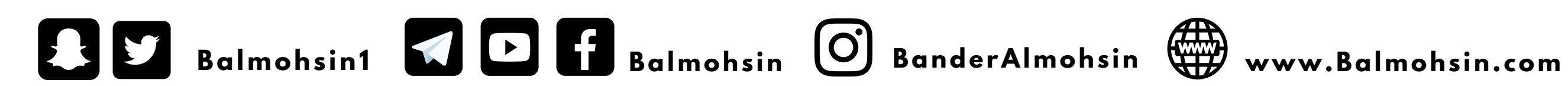

## ANA BALMOHSIN

## **شكرا لكم**